### Video tips to think about before we begin

Do what works for you.

Set-up a (semi)-permanent recording area.

Make folders for projects, graphics, and audio files.

If you make a mistake, don't stop. Pause, do the last bit over and keep going.

Prefer to use a wired audio input or a hi-quality mic.

Write down the first two sentences of your narration.

Make lots of videos.

Do what works for you.

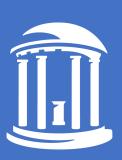

# Teaching with Videos Tips to Create, Use, and Manage Videos in your Course

J. Matthew Osment matto@email.unc.edu

oasis.unc.edu

The University of North Carolina at Chapel Hill

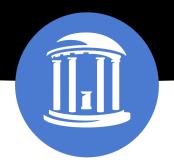

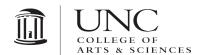

### Choices

- Quick reference information
- Required; external rewards
- Extrinsically motivated
- As short as possible
- Segmented

### Choices

- Narrative journey
  - Internal rewards
- Intrinsically motivated
  - As long as needed
    - Don't stop!

Where are your videos on the continuum?

### Maximize your time

- Stage 1: Planning, 30% of your time
  - Content; format; equipment; environment
- Stage 2: Production, 20% of your time
  - Filming; graphics; media; sound
- Stage 3: Post-production, 50% of your time
  - Editing; processing; storage; distribution
- Stage next: Analytics and assessment

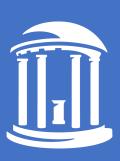

Physical demonstrations

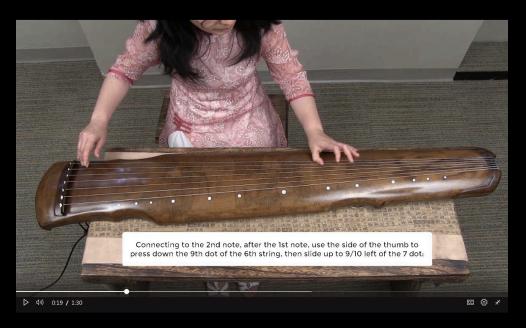

- Physical demonstrations
- Voice over PowerPoint or other presentations

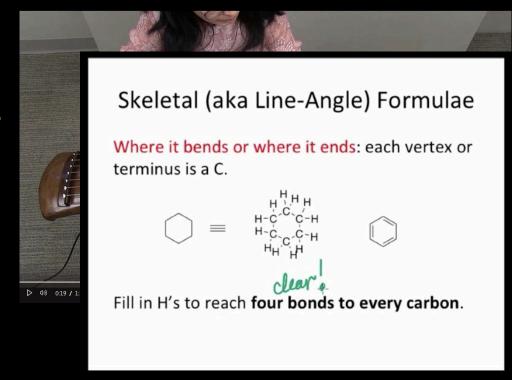

- Physical demonstrations
- Voice over PowerPoint or other presentations
- Lecture

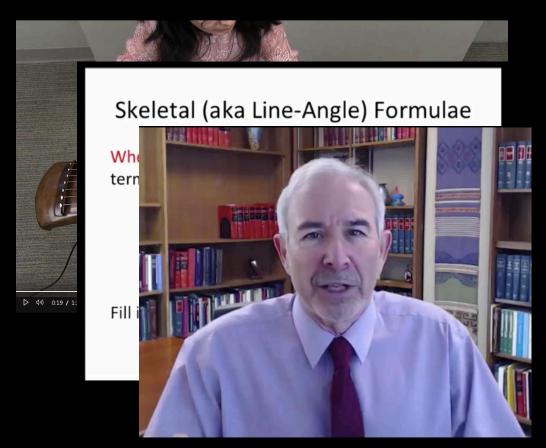

- Physical demonstrations
- Voice over PowerPoint or other presentations
- Lecture
- Interactive whiteboard w/audio

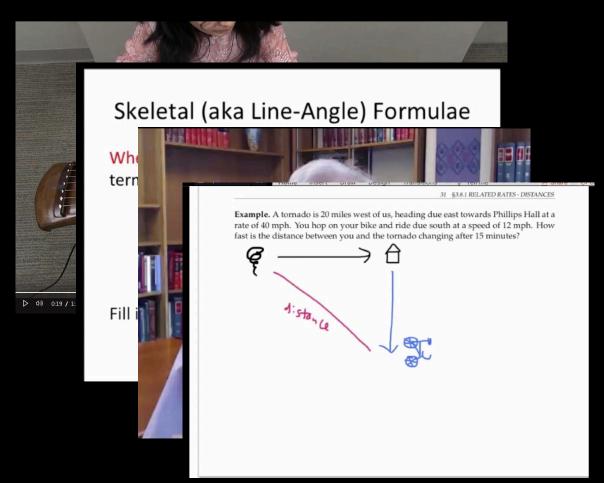

- Physical demonstrations
- Voice over PowerPoint or other presentations
- Lecture
- Interactive whiteboard w/audio
- Other screencapture: software demos (like SPSS, Excel)

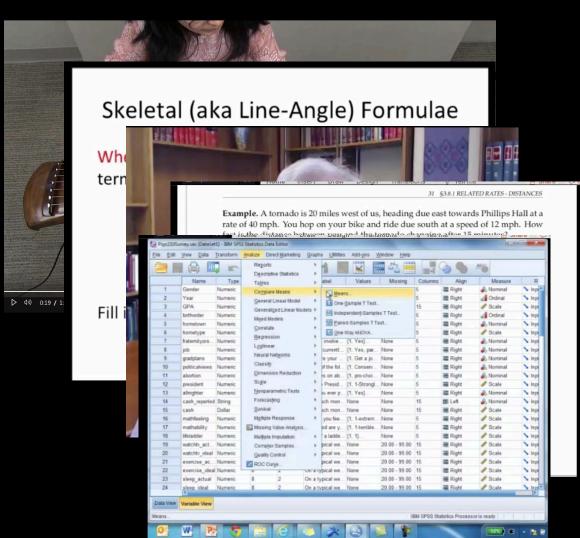

- Physical demonstrations
- Voice over PowerPoint or other presentations
- Lecture
- Interactive whiteboard w/audio
- Other screen capture: software demos (like SPSS, Excel)
- Ready for the Oscars

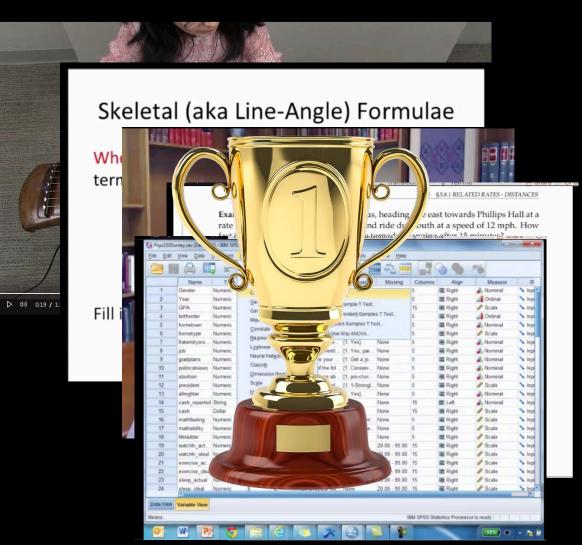

### Assessment

How will you know if students watch and understand the content?

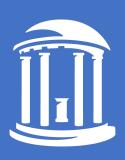

- Keep videos short (<7 minutes)</li>
- Interspersed interaction, reflections, quick assessments
- Watch your analytics

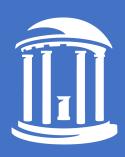

# Featured Software and Procedures

Zoom

#### Zoom

#### What does it record?

Screen capture (thus camera and audio too)
Mouse movements/annotations

#### **Editing:**

Limited to trimming the start/end of cloud recordings;

\* Does not trim the downloaded recordings

#### Features:

Annotation and pointer tools
Saves to the cloud or your local machine

#### Captions:

- -Live captions are OK
- -Good audio transcript
- Automatic to Warpwire <u>if</u> zoom cloud connector is enabled (and not HIPPA restricted)

- Zoom
- MS Stream (0365)

MS Stream: Office 365 App

#### What does it record?

Screen capture

Camera and audio capture

Mouse movements

\*Requires Google Chrome browser

#### Editing:

Limited to trimming the start/end

#### Features:

Up to 15 minutes for each recording Saves to the cloud

#### Captions:

Free, editable, exportable captioning!

- Zoom
- MS Stream (0365)
- Camtasia (\$)

#### **Camtasia**

#### What does it record?

- -Computer Screen capture with audio
- -Camera and microphone
- -Embeds itself in PPT for voiceover (PC)
- -Mouse movements

#### Editing:

- -Multi-track timeline editing
- -Add additional text/titles, images, callouts, audio, screen focus, transitions
- -Video overlay with another video

#### **Features:**

-Easier to learn; -Easy exports

#### **Captions:**

-May add captions manually or with file upload (convert zoom vtt to srt file)

- Zoom
- MS Stream (0365)
- Camtasia (\$)
- Others
  - PowerPoint
  - Warpwire
  - Quicktime (Mac)
  - Windows 10 Xbox app
  - OBS

### Speaking of whiteboards...

- Zoom
- iPad extensions
  - Zoom
  - Camtasia
- Explain Everything

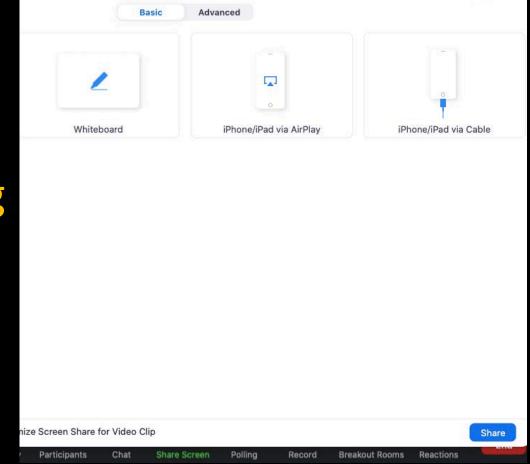

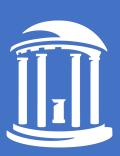

Zoom

• MS Stream (0365)

Camtasia (\$)

Adobe Rush

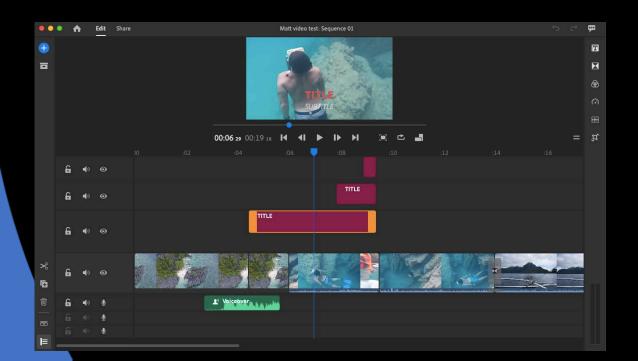

#### **Adobe Premiere Rush**

#### What is it?

- -Scaled down version of Premiere Pro
- -Multitrack editor

#### **Editing:**

- -Edit existing videos
- -Add additional text/titles, images, audio

#### **Points of interest**

- -Much easier to learn and manage than Premiere Pro
- -Part of Adobe Creative Cloud (software.unc.edu)

- Adobe Rush
- Adobe Premiere Pro

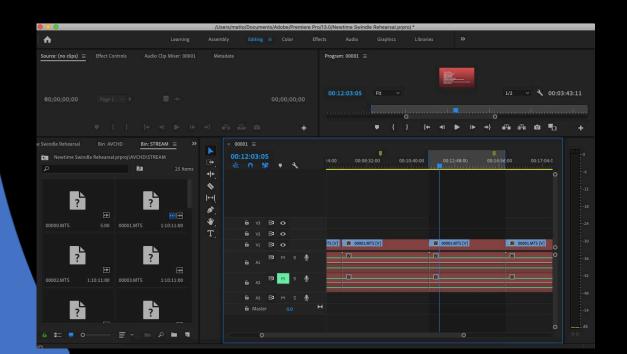

#### **Adobe Premiere Pro**

#### What is it?

-Fully functional, multi-track professional level video editing program

#### **Editing:**

- -Edit existing videos
- -Capture video from an external camera
- -Connects well to other Adobe apps: Photoshop, Audition, After Effects, ...

#### **Points of interest**

- -Harder to learn
- -Requires understanding of digital video pre-sets, filetypes, export options

- Adobe Rush
- Adobe Premiere Pro
- Camtasia

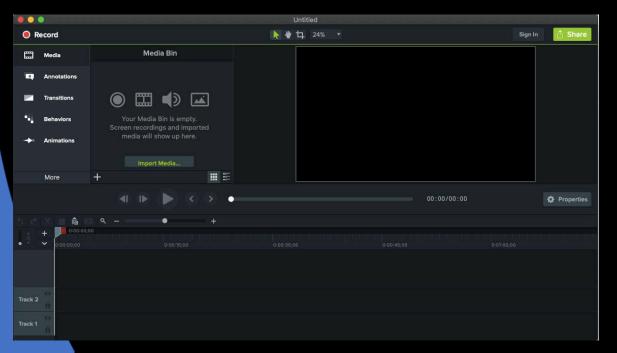

#### **Camtasia**

#### What does it record?

- -Computer Screen capture with audio
- -Camera and microphone
- -Embeds itself in PPT for voiceover

#### **Editing:**

- -Multi-track timeline editing
- -Add additional text/titles, images, callouts, audio, screen focus/blurring, transitions
- -Video within a video

#### Features:

- -Easier to learn
- -Easy exports

#### **Captions:**

-May add captions manually or with file upload (convert zoom vtt to srt file)

Zoom

Adobe Rush

MS Stream
 Adobe Premiere

Camtasia (\$)Camtasia (\$)

Done

#### Zoom

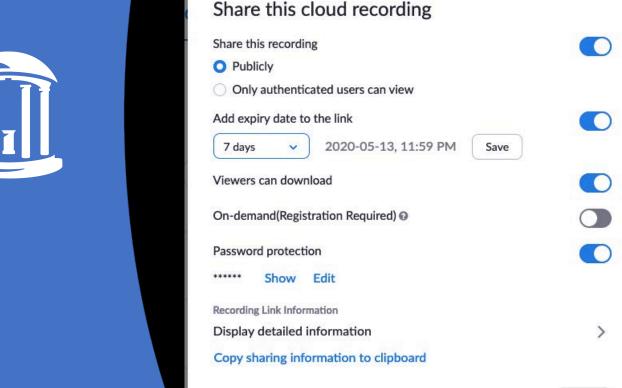

#### Zoom

#### **Storage**

- -Record to the cloud directly from Zoom
- -Set your access options (on/off)
  - -UNC authenticated
  - -Password
  - -Downloadable
  - -Expiry date

#### Delivery

-Provide students with a recording link (includes link to audio transcript)

#### Reporting / analytics:

- Who (if authenticated)
- How many views
- How many downloads
- Date stamp

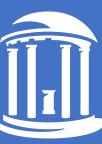

- Zoom
- Warpwire in Sakai

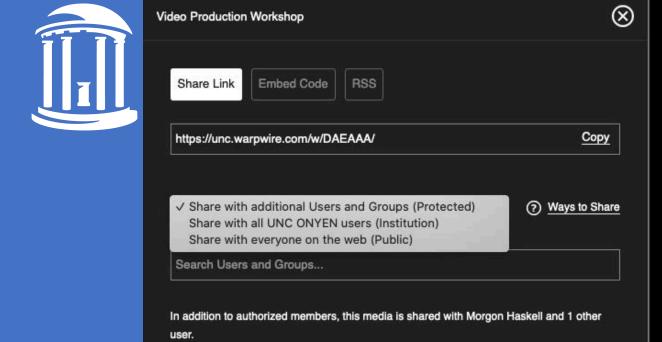

Edit Permissions

#### **Sakai Warpwire**

#### Storage

- -Create media libraries from any of your Sakai courses
- -Upload videos to appropriate libraries
- -Set your access options
  - -Private
  - -Course
  - -UNC
  - -Public

#### **Delivery**

- -Provide students with a link
- -Embed within Sakai lessons tools
- -Share videos or media libraries across courses

#### Reporting / analytics:

- Who (if authenticated)
- How many views
- Percent of completion
- Timestamp

- Zoom
- Warpwire in Sakai
- unc.warpwire.com
- MS365 Stream

#### Warpwire.com

- -Same feature set as is within Sakai
- -Not automatically within the shell of a course
- -Good analytics

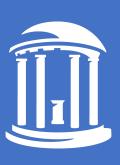

BONUS: Zoom & Warpwire

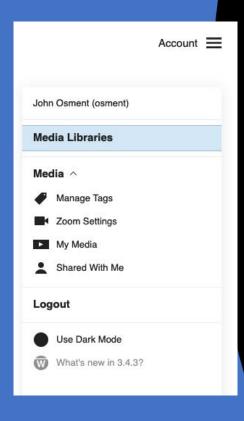

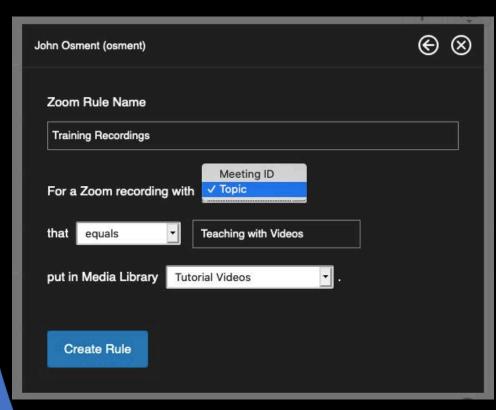

#### Zoom

#### Storage

-Record to the cloud directly from Zoom and automatically transfer to Warpwire -Automatically adds audio transcript as captions

#### **Delivery**

-Follow standard Warpwire procedures

#### Of note:

- -After transfer, the Warpwire videos do not follow Zoom access restrictions
- -Due to HIPPA restrictions, process will not work with all UNC accounts

 MS365 Stream (formerly Office 365)

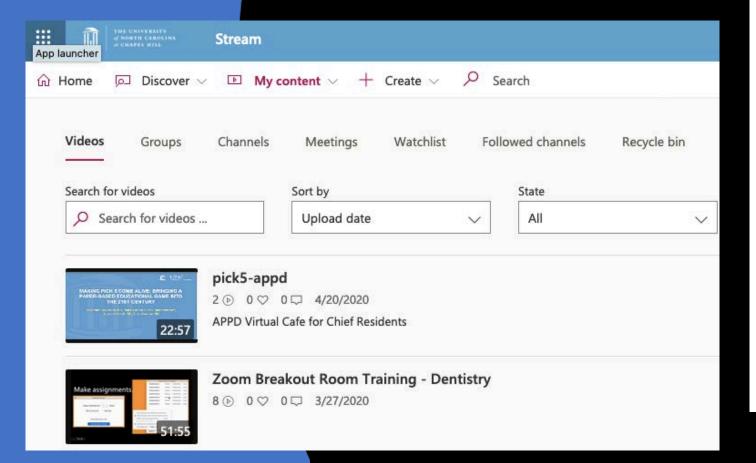

#### Microsoft 365: Stream app

#### Storage

- -Upload and organize videos into Channels
- -Share with
  - -MS Groups and Teams
  - -UNC Individuals
  - -All of UNC
  - -Not public!

#### **Delivery**

- -Provide viewers with a link
- -Embed within Sakai lessons tools

#### **Best practice:**

-Trim beginning and end of videos

**Analytics:** # of views

**BONUS:** Free captioning!

Zoom

Adobe Rush

Zoom

MS Stream
 Adobe Premiere
 Warpwire

Camtasia (\$)Camtasia (\$)

MS Stream

Captioning Zoom MS Stream

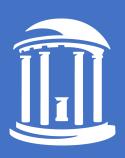

# Sample Scenarios

### Sample: Sharing Zoom Class Lectures

- 1. Adjust your zoom settings and meeting options to record to the cloud with an audio transcript
- 2. From your Warpwire account, set-up the zoom connector
- 3. Once a recordings is available, it will automatically be added to the selected Warpwire Media library. Captions are added automatically.
- 4. Adjust captions
- 5. Adjust the start/end times to fit your content needs

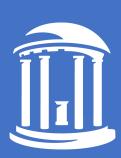

<sup>\*</sup> You may duplicate a video in Warpwire and choose different start/end times to focus on a different section/topic

### Example: Screen or camera capture

#### 1. Record with Zoom

- a. Capture screen or camera using ZOOM
- b. Voice through system microphone
- c. Settings
  - a. record to your Local Machine
  - b. Optimize for 3rrd Party Editor

#### 2. Edit with Adobe Rush

- a. Remove mistakes
- b. Add additional:
  - 1. Title page
  - 2. Images
  - Text
  - 4. Combine with other videos
- c. Export as MP4

#### 3. Upload to MS365 Stream for captioning

#### 4. Deliver through Warpwire

- a. Upload video to a Warpwire media library
- b. Add your caption file

#### 5. View analytics in Sakai Warpwire

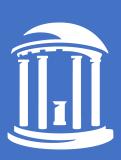

# Sample: Student Video Assignment

- 1. MRC helps instructor design the assignment
- 2. Instructor creates an assignment in Sakai; students will deliver a video link of their finished product
- 3. Schedule student class training with MRC
- 4. Students use Smartphone or camera to capture video
- 5. Students upload to Warpwire in Sakai
- 6. Students submit URL to their videos
- 7. Student submission is graded: MRC can help with assessment rubrics!

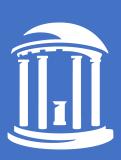

# Get help (and stuff)!

- Media Resource Center <a href="https://library.unc.edu/house/mrc/">https://library.unc.edu/house/mrc/</a>
  - Full instruction sessions recorded and hosted on our website for podcasting and video editing
  - Instruction and support via workshops, Q&A, etc. through Zoom. Email: <a href="mrc@unc.edu">mrc@unc.edu</a>
- Linkedin Learning: <a href="https://software.sites.unc.edu/linkedin/">https://software.sites.unc.edu/linkedin/</a>
  - Formerly Lynda.com
  - Lots of great video tutorials
- College and Professional School IT Support
- Keepteaching Initiative, Schedule consultations and more: https://keepteaching.unc.edu/
- University logos, colors, templates: <a href="https://identity.unc.edu/resources/downloads/">https://identity.unc.edu/resources/downloads/</a>

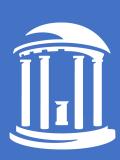

# Thank you!

For more information, please contact:

Matt Osment, matto@email.unc.edu

OASIS – Instructional Technologies Group

oasis.unc.edu

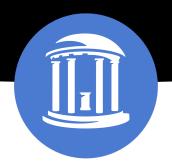

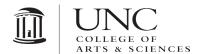